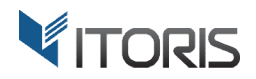

# extension for Magento2 **Product Mass Actions**

# User Guide

version 1.0

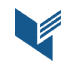

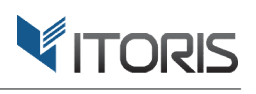

# **Contents**

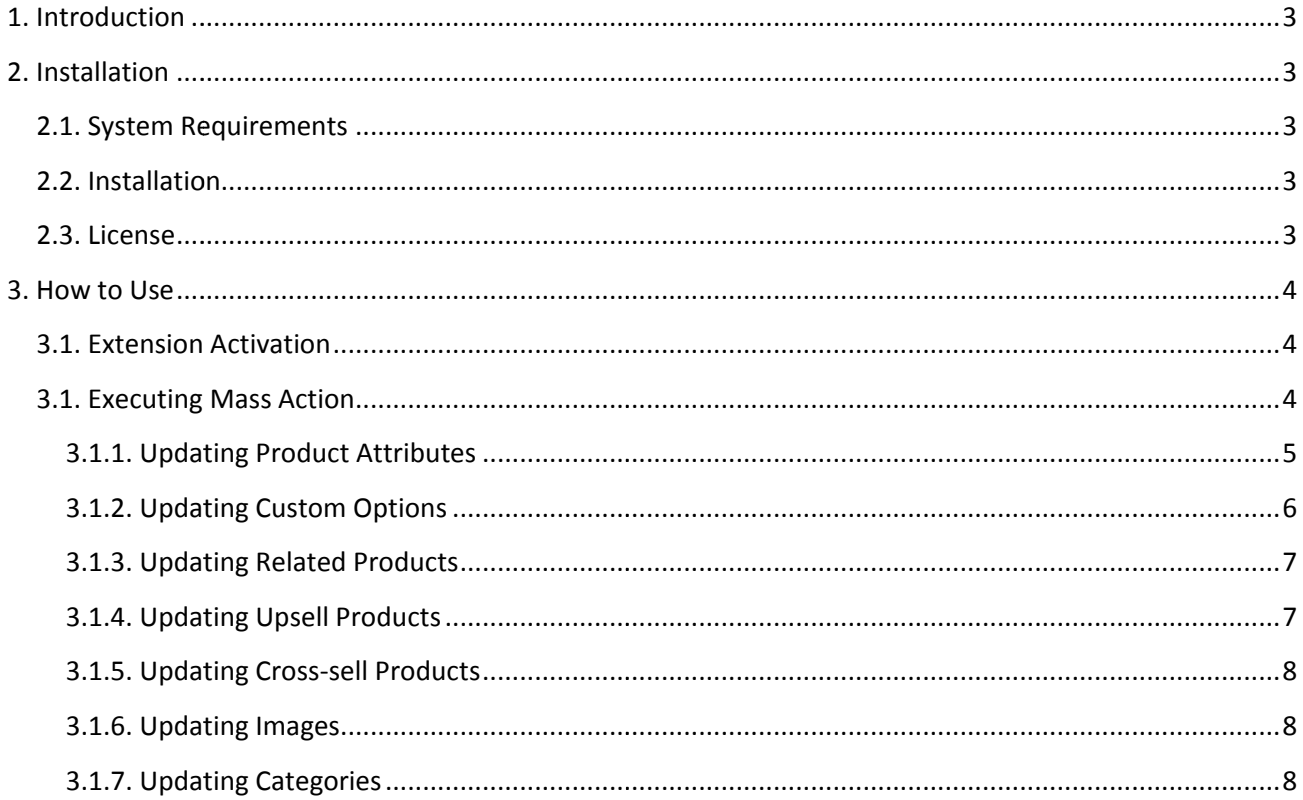

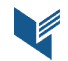

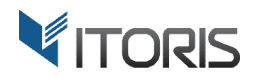

# **1. Introduction**

The document is a User Guide for extension Product Mass Actions created for Magento2 websites. It describes the extension functionality and provides some tips for a quick start.

The purpose of the Product Mass Actions extension is to allow the store administrator apply the same time consuming actions to multiple products together. For instance, copy custom options or images from one product to multiple ones in bulk, or update quantity or other product attribute with one click.

The extension supports various actions, like Replace, Append, Remove for the following objects:

- Product Attributes
- Custom Options
- Related Products
- Upsell Products
- Cross-sell Products
- Images
- Product Categories

• Cross-sell Products<br>
• Images<br>
• Product Categories<br>
Updating multiple products together will help the store admin save time on routine actions. It applies the mass actions using direct SQL queries which allows processing thousands of product in less than a second. Remove for the following objects:<br>save time on routine actions. It ap

# **2. Installation**

# **2.1. System Requirements**

The extension requires Magento 2.x

# **2.2. Installation**

The extension is provided as a .zip archive with the source code and the installation instruction housands of product in less than<br>and the installation instructions.

Unpack the source code into **/app/code/Itoris/ProductMassActions/** folder on your server. And run the following commands in the SSH console:

```
php bin/magento module: enable --clear-static-content Itoris ProductMassActions
php bin/magento setup:upgrade
```
Then log into Magento backend and flush cache in System -> Cache Management -> Flush Magento Cache

If you experience any issues with the extension installation please contact us here https://www.itoris.com/contact https://www.itoris.com/contact-us.html

# **2.3. License**

The extension has full open source code. One license/purchase can be used on a single production Magento2 website and its development instances. The extension can be customized for the license owner<br>needs. Redistribution of the extension or its parts is not allowed. Please read more details here -<br>https://www.itoris.c needs. Redistribution of the extension or its parts is not allowed. Please read more details here https://www.itoris.com/magento https://www.itoris.com/magento-extensions-license.html

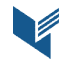

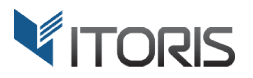

# **3. How to Use**

# **3.1. Extension Activation**

The extension is enabled by default. But if you need to temporarily disable it please do it following: STORES -> Configuration -> ITORIS EXTENSIONS -> Product Mass Actions -> Extension Enabled = Yes/No

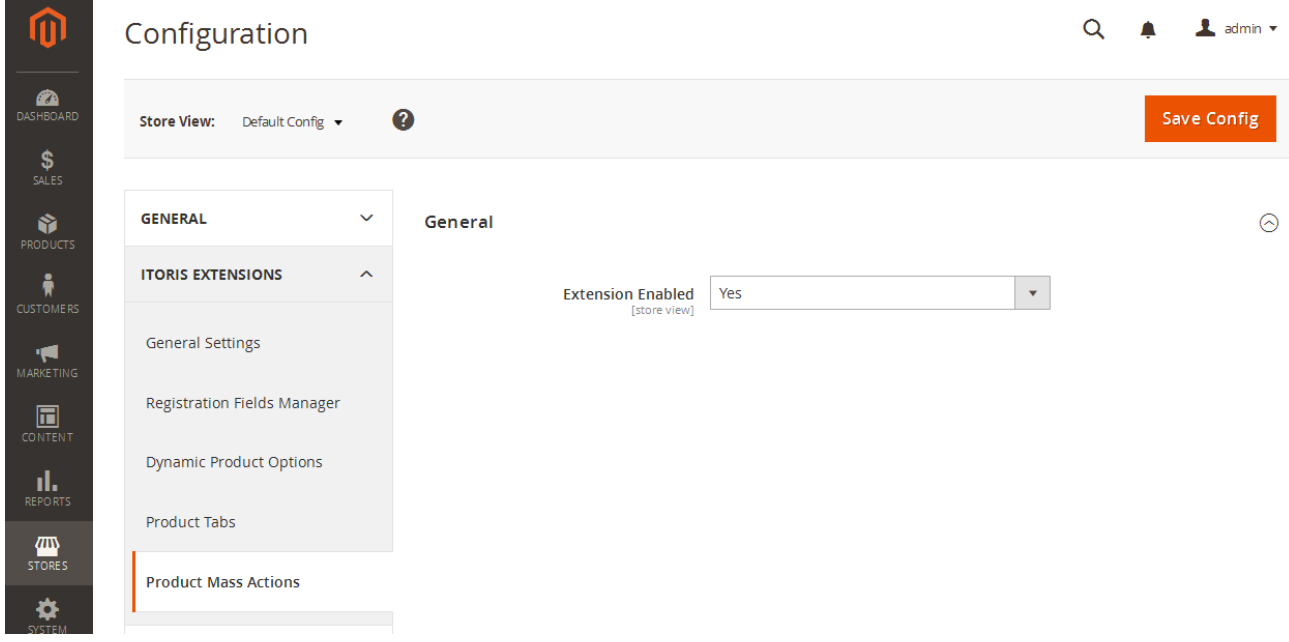

# **3.1. Executing xecuting Mass Action**

The "Mass Actions" dropdown is typically located above the list of products PRODUCTS -> Inventory -> Catalog. Select one or more products in the list and pull down the Actions dropdown. In blue are additional actions added by the extension.

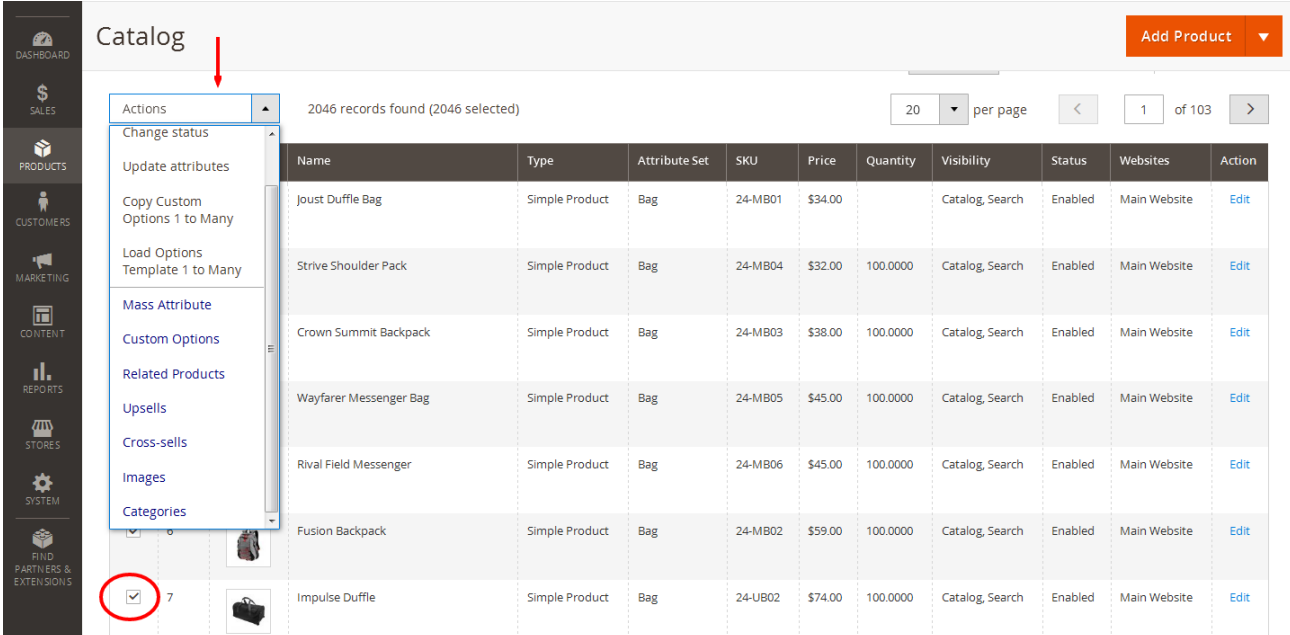

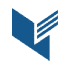

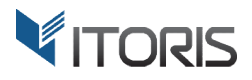

#### **3.1.1. Updating Product Attributes**

The action allows updating the same product attribute for multiple products at once. Select products in the list and click "Mass Attribute Mass Attribute" in the Actions dropdown. In appeared popup select the attribute you wish to update.

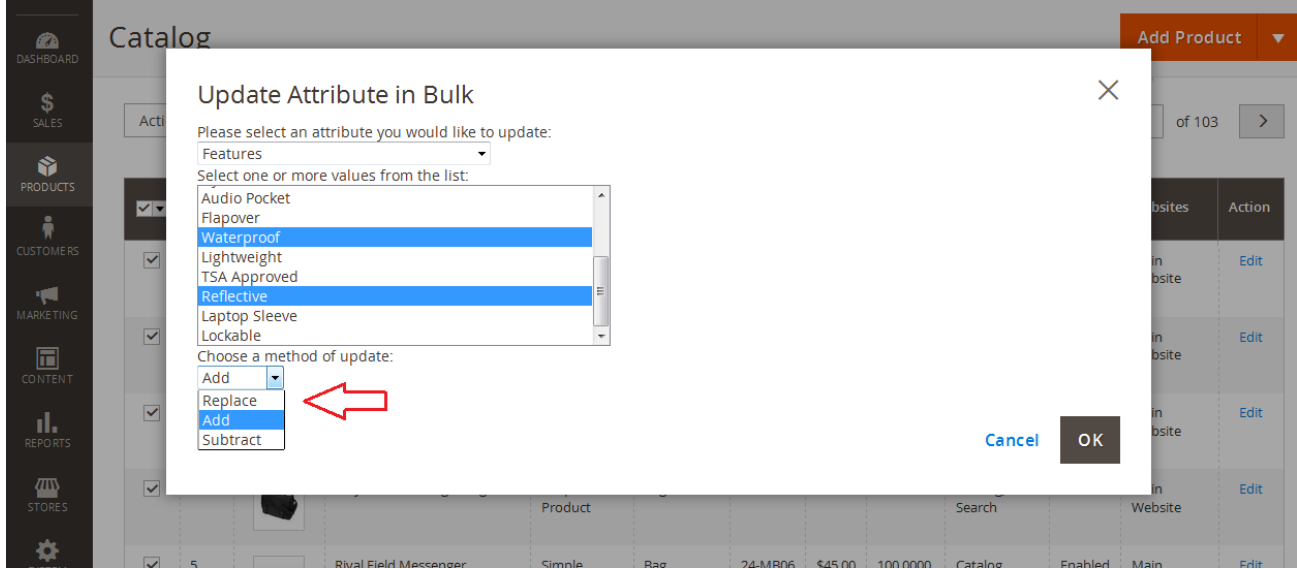

Depending on the attribute type you will be provided with either:

- Multiple List Box if attribute allows multiple values selected
- Dropdown if attribute allows a single value selected ultiple List Box if attribute allo<br>opdown if attribute allows a s<br>xt Area if attribute allows text
- Text Area if attribute allows text
- Input Box if attribute allows a custom value

• Dropdown if attribute allows a single value selected<br>• Text Area if attribute allows text<br>• Input Box if attribute allows a custom value<br>If attribute is multiple listbox or price you will be able to choose the method of

- Replace will replace all existing values with the new ones for the multi-listbox, or change the price.
- Add will append selected values to the existing ones for the multi-listbox, or will add the value to the current product's price
- **Subtract** will remove selected values if they exist for the multi-listbox, or will deduct the value from the product product's price (see image below)

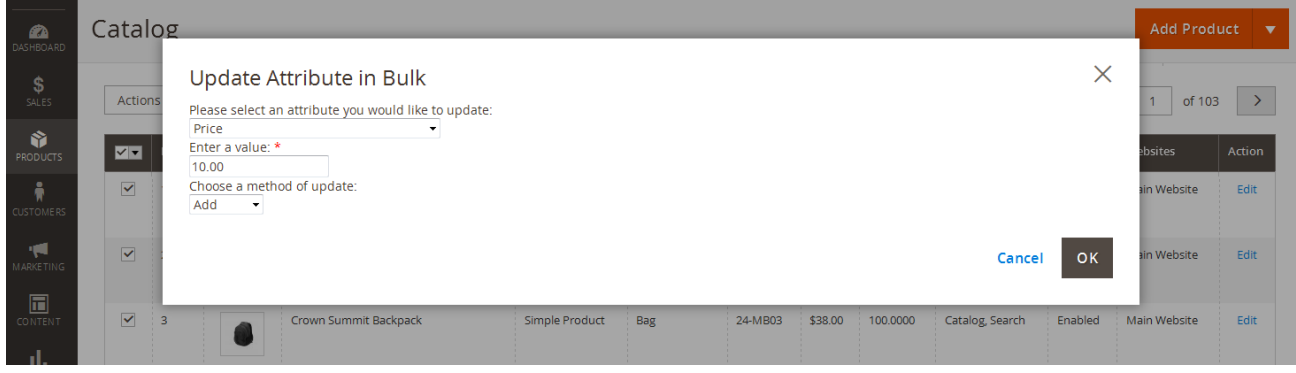

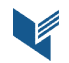

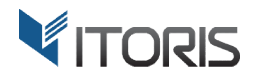

#### **3.1.2. Updating Custom Options**

The extension has 3 methods of updating custom options options:

- Replace will replace the old custom options with ones from the selected product
- Append will add custom options from the selected product to existing ones
- Remove will remove all custom options in selected products

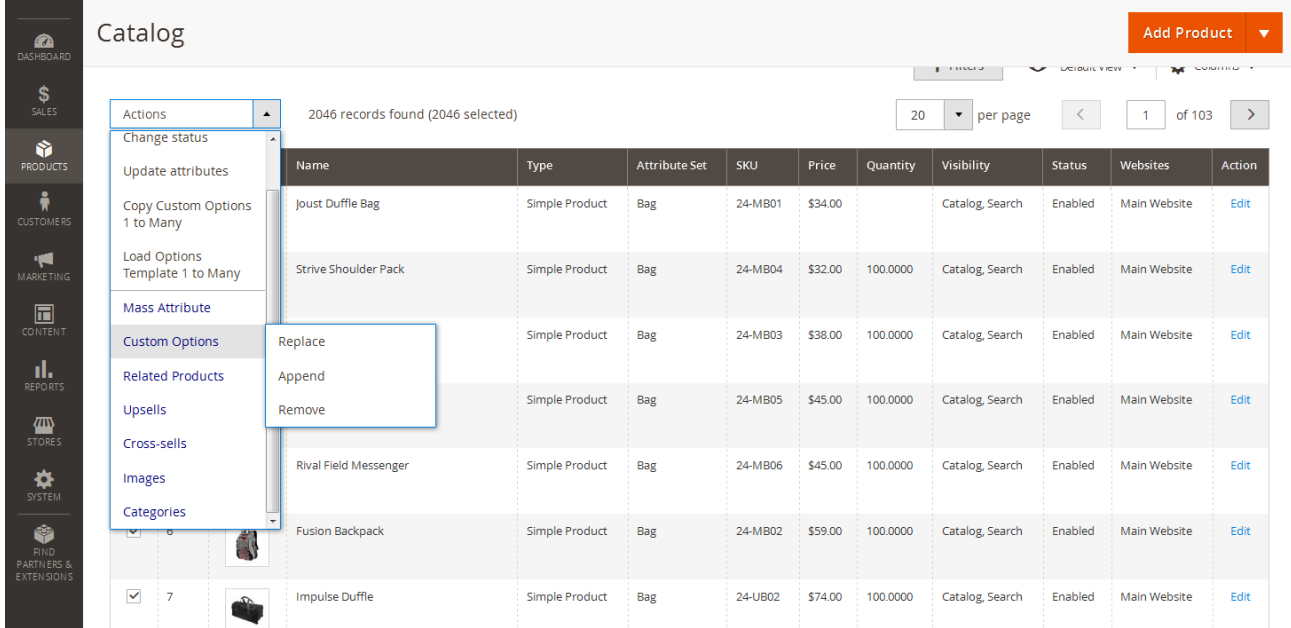

When you append or replace custom options a popup appears, where you choose the product to load custom options from.

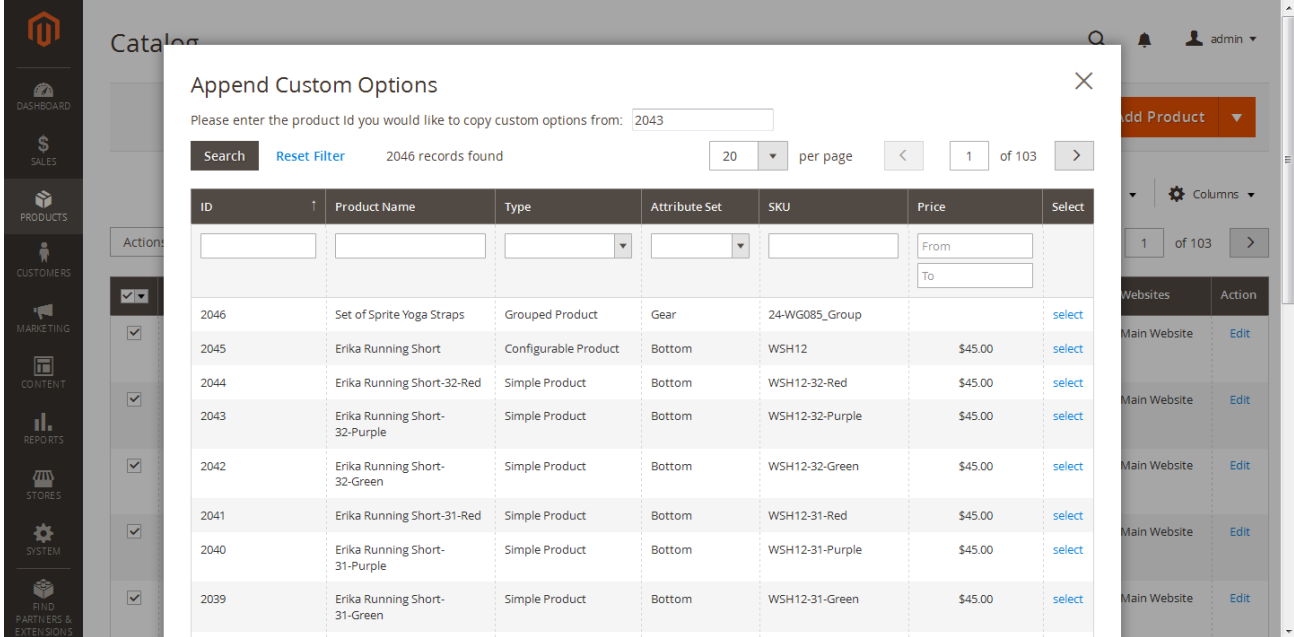

You can enter the product ID if you know it, or simply find it in the list and click "select".

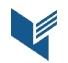

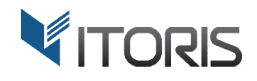

#### **3.1.3. Updating Related Products**

Like with custom options you can Replace, Append, or Remove related products.

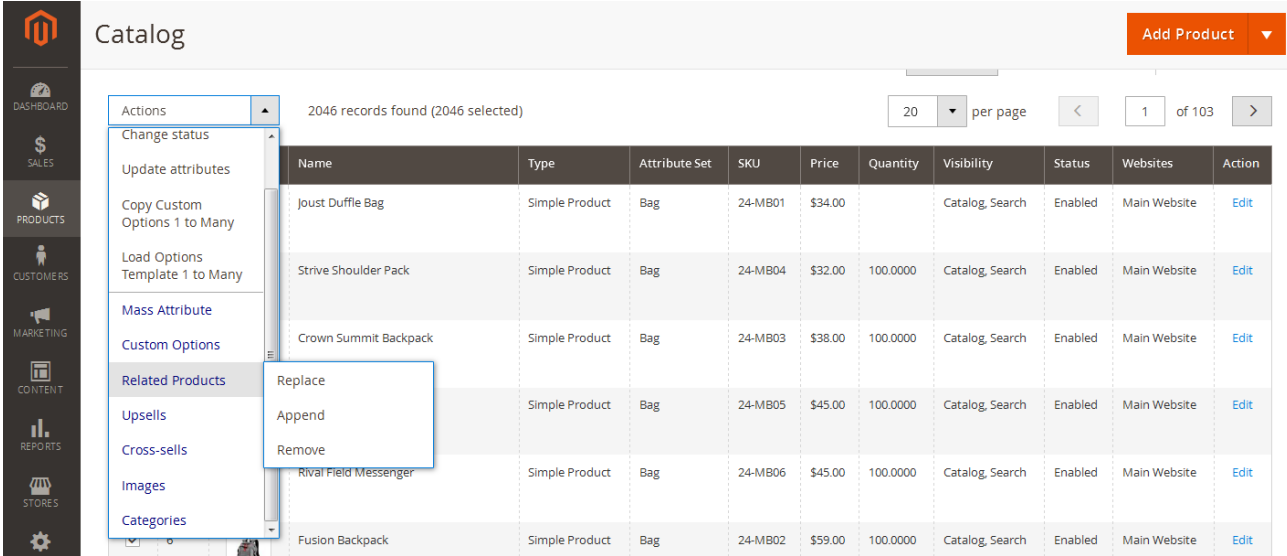

While replacing or appending related products select the product you wish to load the relations from.

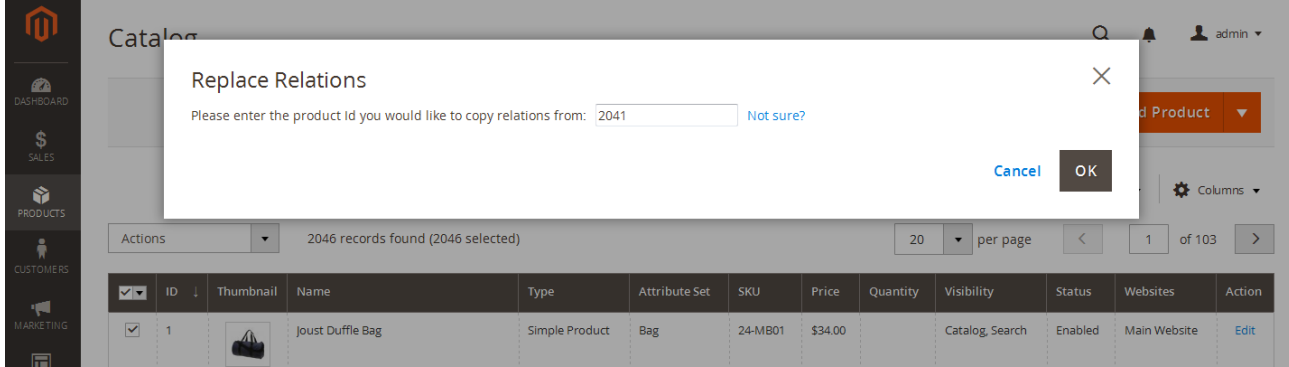

If you do not know the product ID click the "Not sure?" link to load the list of products for selection.

# **3.1.4. Updating Upsell Products**

Choose "Upsells" in the Actions dropdown to update upsell products. Like with custom options you can Replace, Append, or Remove upsells from selected products products.

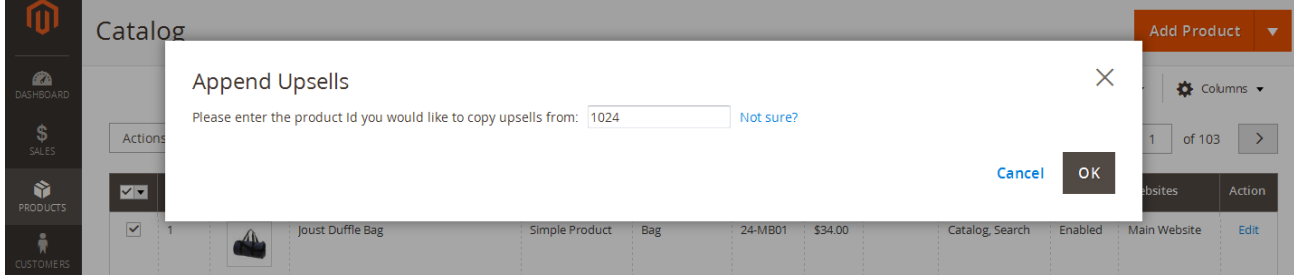

If you do not know the product ID click the "Not sure?" link to load the list of products for selection.

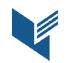

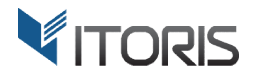

#### **3.1.5. Updating Cross-sell Products**

Choose "Cross-sells" in the Actions dropdown to update cross-sell products. Like with custom options you can Replace, Append, or Remove cross-sells from selected products products.

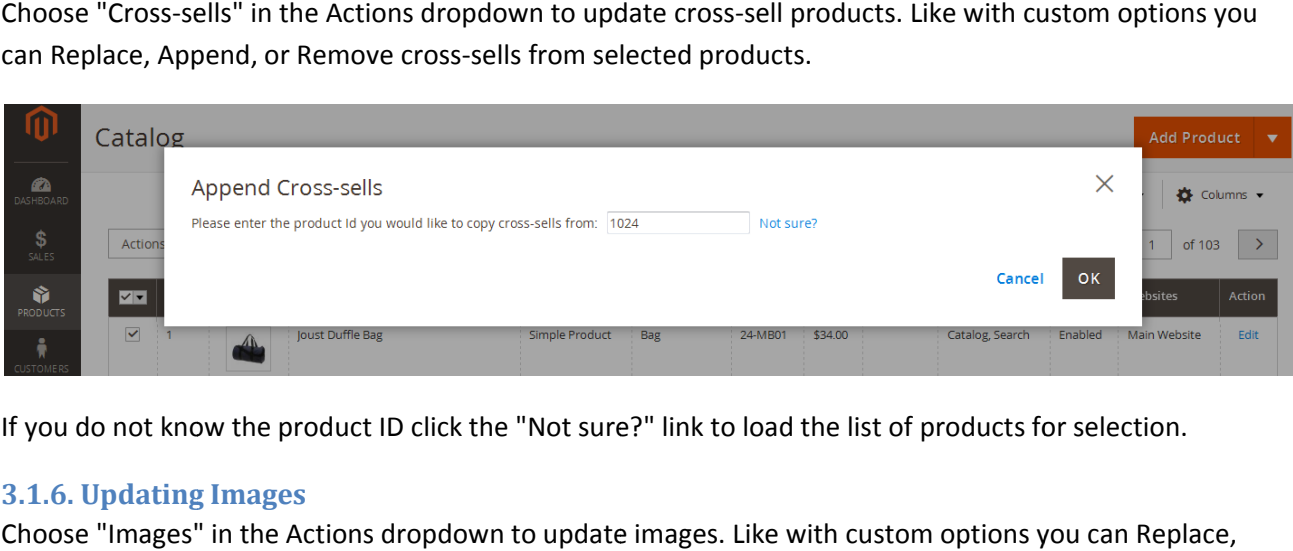

If you do not know the product ID click the "Not sure?" link to load the list of products for selection.

# **3.1.6. Updating Images**

Choose "Images" in the Actions dropdown to update images. Like with custom options you can Append, or Remove images from selected products.

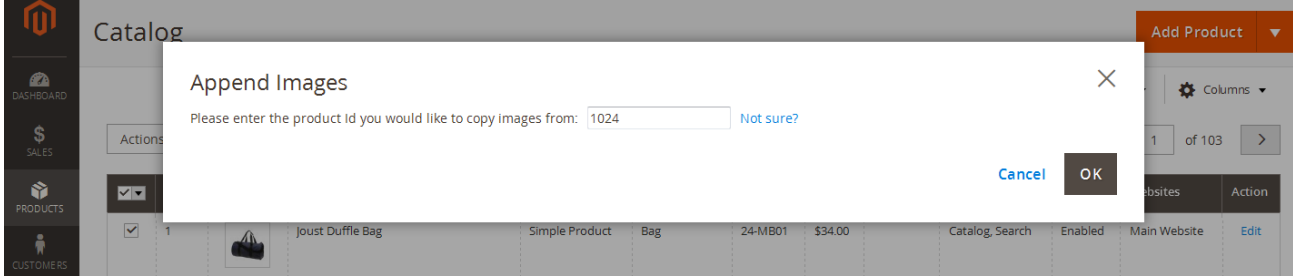

If you do not know the product ID click the "Not sure?" link to load the list of products for selection.

# **3.1.7. Updating Categories**

Choose "Categories" in the Actions dropdown to update categories. You can Replace, Append, or Remove categories' assignment for multiple products at once. Select one or more categories to assign the selected products to.

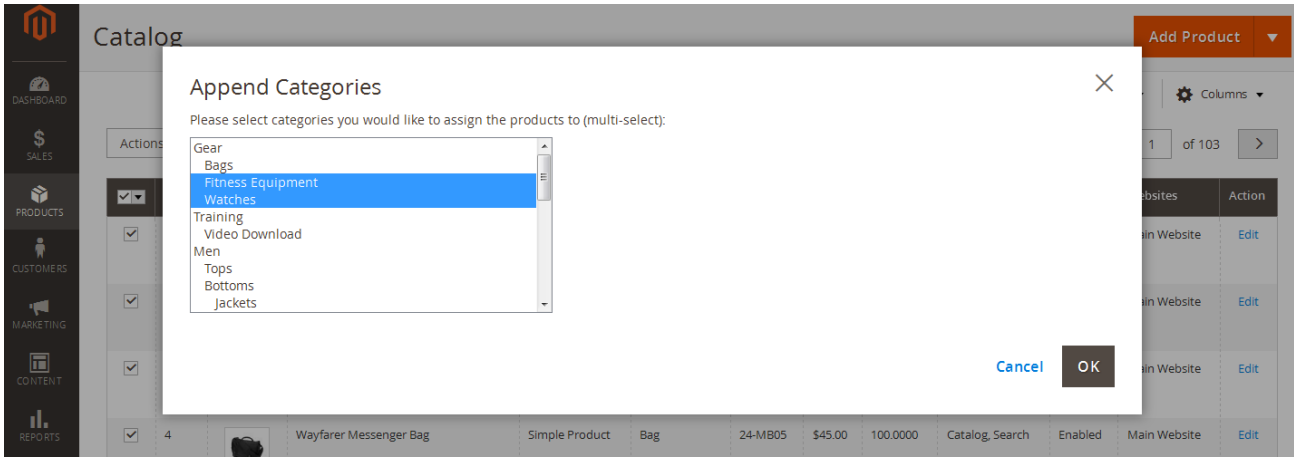

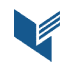